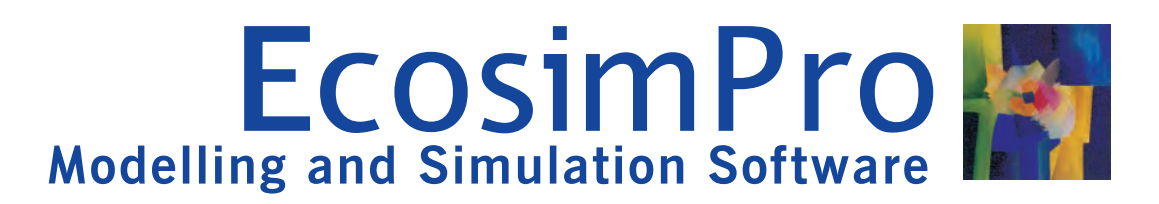

# **ELECTRICAL LIBRARY**

The ELECTRICAL library makes electrical and electronic system modelling easy, interacting with subsystems in other libraries and creating multidisciplinary systems.

## **EcosimPro**

a simple interface that makes the design of **multidisciplinary** dynamic systems easy and intuitive using and makes it possible to share tasks among different graphic diagrams. specialised **users** or merely simplify the system.

and numerical methods capable of processing **complex** means that we can carry out an overall system study, **systems** represented by differential-algebraic equations preventing possible interferences between modules and (DAE) or ordinary-differential equations (ODE) and discrete therefore minimising design costs. (DAE) or ordinary-differential equations (ODE) and discrete events. However, low-level problems such as programming calls with numerical solvers, equation handling, etc, are solved automatically or using simple wizards.

# **Features**

ELECTRICAL is a standard library supplied with EcosimPro<br> **• Signal generators**: The input possibilities cover the and contains the basic components for building electrical and electronic systems.<br>
electronic systems.<br>
electronic systems.

the wiring diagram to be analysed, the representation of converters. There are also two very interesting<br>which is very similar to the physical system. The library has a components, generators of current/voltage signals which is very similar to the physical system. The library has a components, generators of current/voltage signals<br>wealth of possibilities, ranging from the simulation of power that track a control signal, which greatly exp wealth of possibilities, ranging from the simulation of power

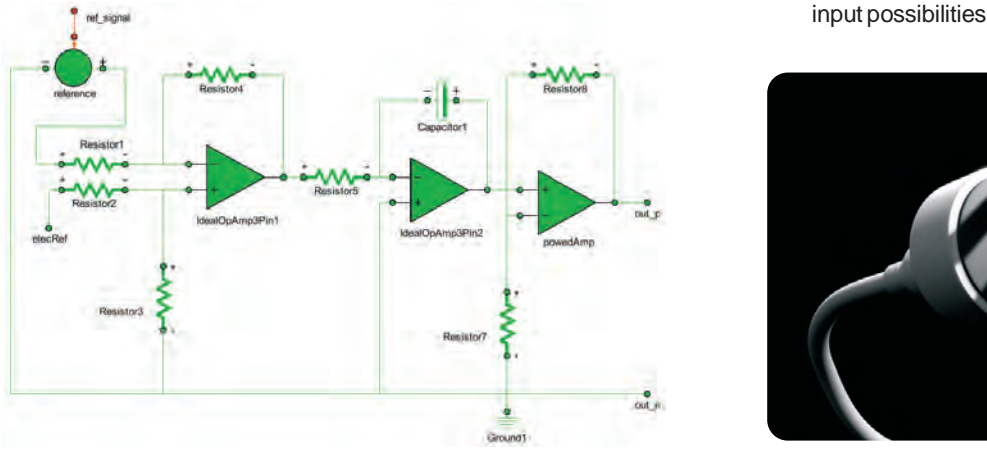

electronics and digital electronic elements.

Thanks to EcosimPro's features, the ELECTRICAL library is very easy to **configure** and **extend,** adding any components and characteristics as needed. This can be done graphically through a simple, user friendly interface, or through EcosimPro's **object-oriented language** which makes it possible to re-use existing codes.

Applying the object-oriented methodology, a group of components can be encapsulated into a single subsystem EcosimPro is a powerful **modelling** and **simulation** tool with used like a **black box**, with a defined number of inputs and

For users with specific needs, EcosimPro provides an object- One of the library's biggest advantages is the possibility of its oriented non-causal approach towards creating reusable use in the multidisciplinary facet of EcosimPro, a step forward component libraries and is based on very powerful symbolic for specific electrical or electronic simulation software. This

#### **The components**

In summary, different component groups will be established and included in the ELECTRICAL library with several representative examples:

supplies - senoidal, trapezoidal. There are voltage, Using **drag & drop** methodology, the user can quickly create current, voltage-current and current-voltage<br>the wiring diagram to be analysed, the representation of converters. There are also two very interesting

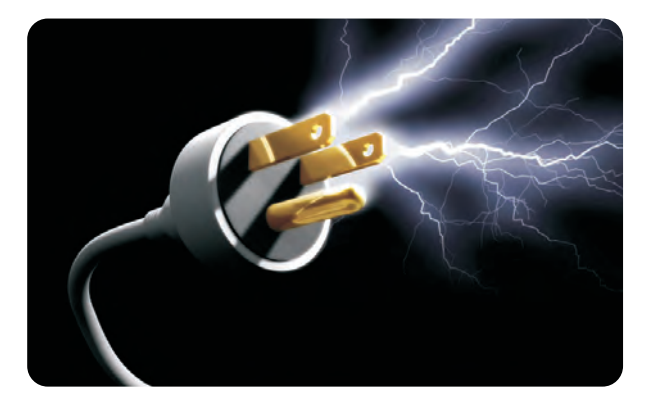

EcosimPro – Electrical Library Empresarios Agrupados Internacional Web: www.ecosimpro.com e-mail: info@ecosimpro.com e-mail: info@ecosimpro.com

- ?**Passive elements:** In addition to the classic elements: inductors, resistance and ideal capacitors, there are other components specialised in electric transmission: Lossy transmission line and uniform distributed RC line, transformers, ducting and
- shortcircuits<br> **Active elements:** The library contains the main semiconductors: diodes (they take temperature into account), NMOS transistor, PMOS transistor, NPN transistors, thyristors and operational (ideal) amplifiers. By changing their parameters, these elements can be used both as power and electronic
- ?components **Signal handlers:** There are ideal circuit breakers and
- ?switches **Sensors:** The library can be directly connected to the control library by means of the current, voltage and power sensors. These can be considered as consist in a sine function. To prevent motor startup current variables to be controlled or as system control
- parameters variable length.<br> **Power transformation:** Finally, a component to Two masses ha energy has been contemplated. It is used as the basic continuous value always in the same direction. building block for an electric motor

## **Example**

the good behaviour at startup, preventing the peak that facets -that of multidisciplinary simulation - for which we have the product of the good behaviour at startup, preventing the peak that vertex in ally, the selected the model of a motor fed by a power stage and a moments on each of the mechanical elements are illustrated<br>mechanical unit coupled to the shaft.

separate, re-usable components. The motor is illustrated in It is interesting to observe that, as expected, the oscillations the diagram below. It is includes a<br>the diagram below. It is a simplified model which includes a<br>on the shaft caused by the inertias of the masses coupled to Hall sensor to measure the shaft rotation speed. On the masses of the matricaused by the Hall sensor to measure the shaft rotation speed. On the matricial sensor to measure the shaft rotation speed. previous page we have the wiring diagram of the power stage which has a control gate as input.

IIn the general diagram we can see that the motor is controlled by a group of control components (orange) which

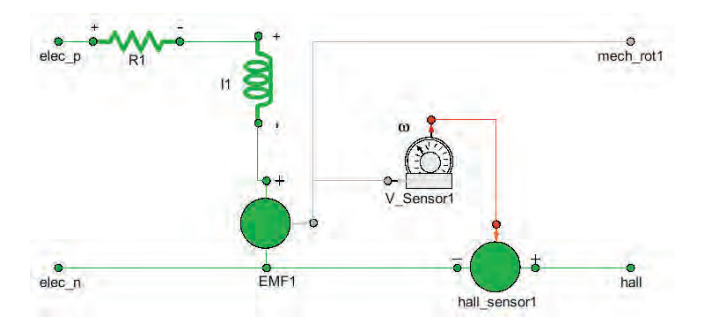

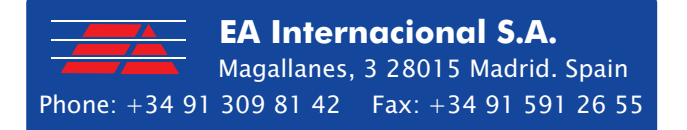

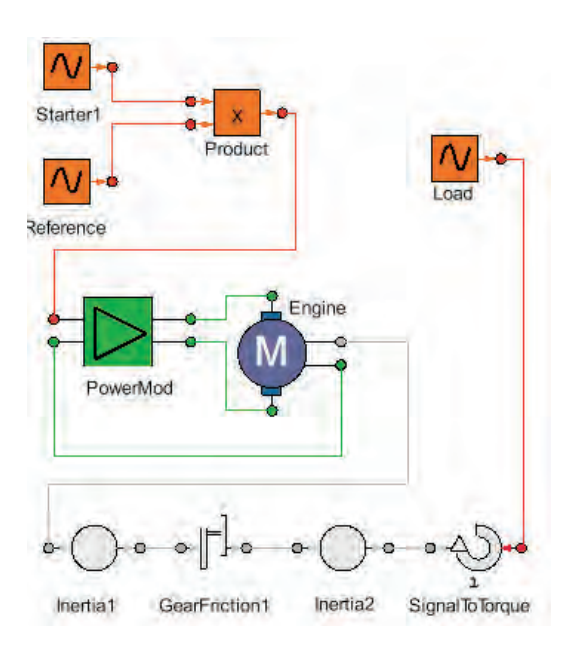

variables to be controlled or as system control peaks, the signal has been attenuated by a gradient of parameters

**Power transformation:** Finally, a component to Two masses have been placed on the shaft, separated by a transform electrical energy into rotational mechanical dear. and coupled to the second mass is a moment of gear, and coupled to the second mass is a moment of

The operation of the model can be seen in the graph. The first plot corresponds to the generation of the reference signal: a sine with its first semiperiod attenuated by a gradient from 0 to 1. The second plot corresponds to the This example demonstrates one of EcosimPro's greatest current that circulates through the motor, where we can see<br>facets that of multidisciplinary simulation, for which we have the good behaviour at startup, preventing the and we can see that in the first instance there are some small Both the motor and the power stage have been modelled as oscillations for it to stabilise and track the reference signal.

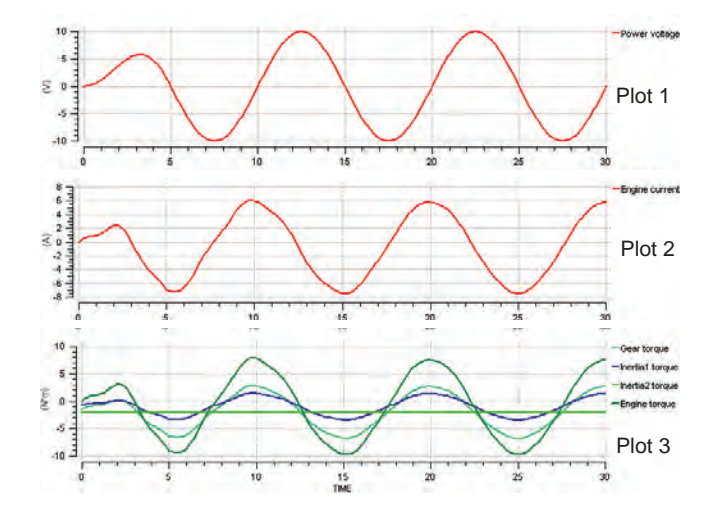

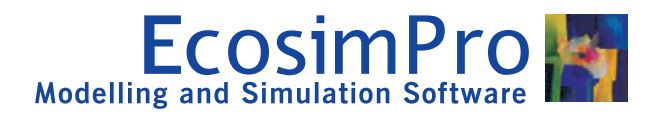